## **Baking**

Baking out textures involves two easy steps.

**G** See [Baking](https://rmanwiki.pixar.com/pages/viewpage.action?pageId=11468871) for more information. The user should supply UVs (UV mapped) for the object to be baked.Δ

## **Set Bake Hider**

Instead of using raytrace, set it to **bake**.

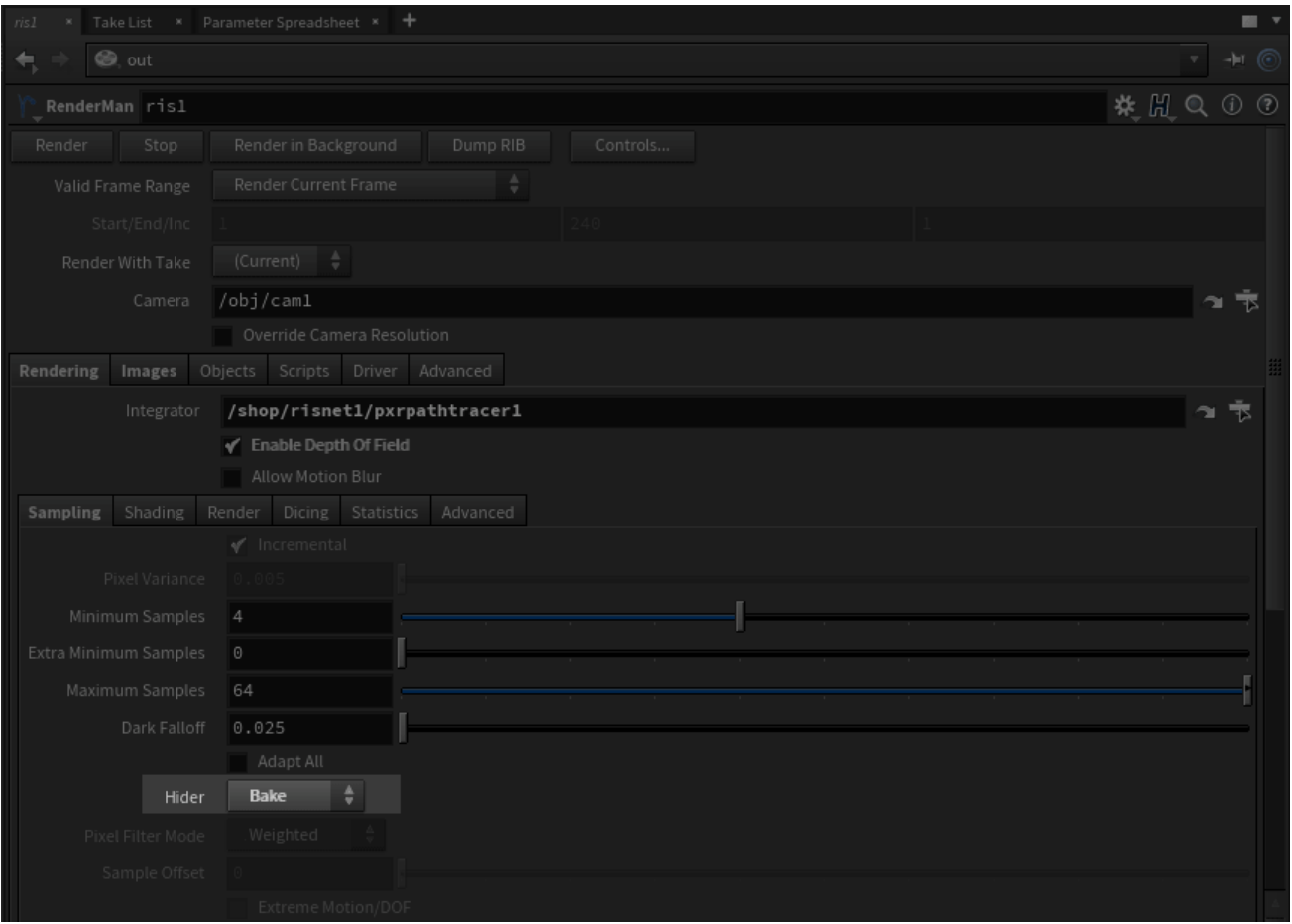

## **Add PxrBakeTexture**

In your RIS Network, add a [PxrBakeTexture](https://rmanwiki.pixar.com/pages/viewpage.action?pageId=11469019) VOP. Wire its output to a PxrSurface color parameter so it will get evaluated.

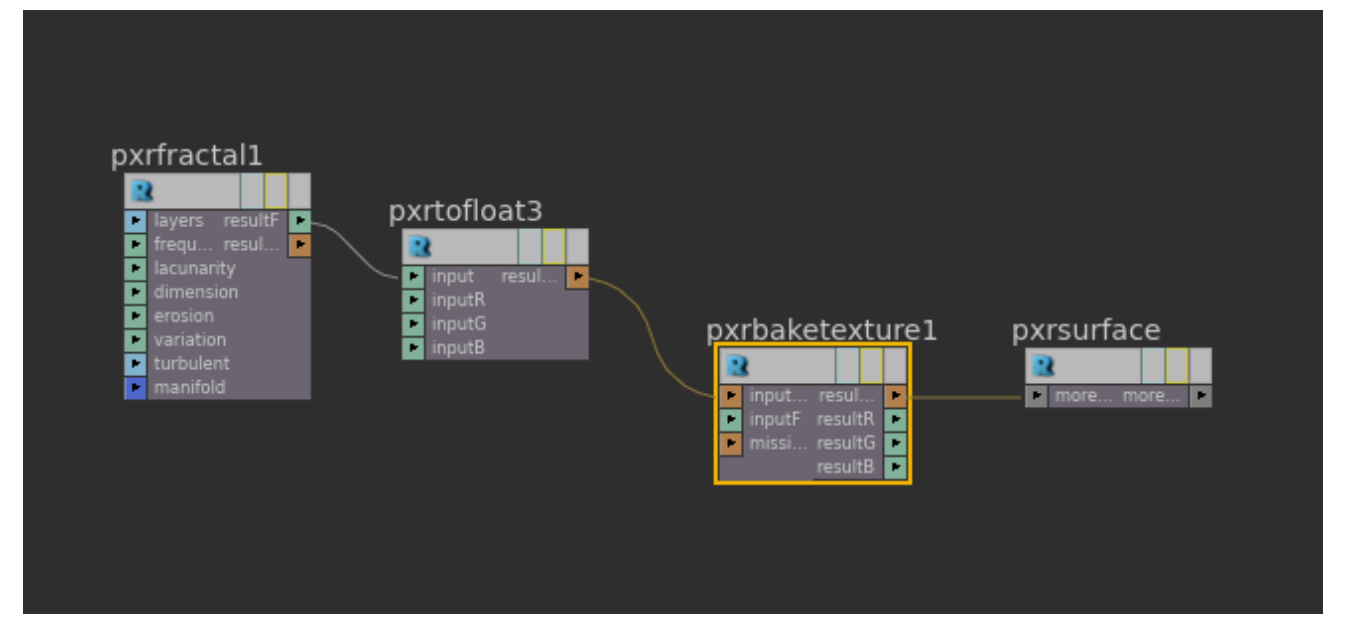

In the [PxrBakeTexture](https://rmanwiki.pixar.com/pages/viewpage.action?pageId=11469019) VOP, set its output FileName. See PxrBakeTexture for descriptions of each parameter.

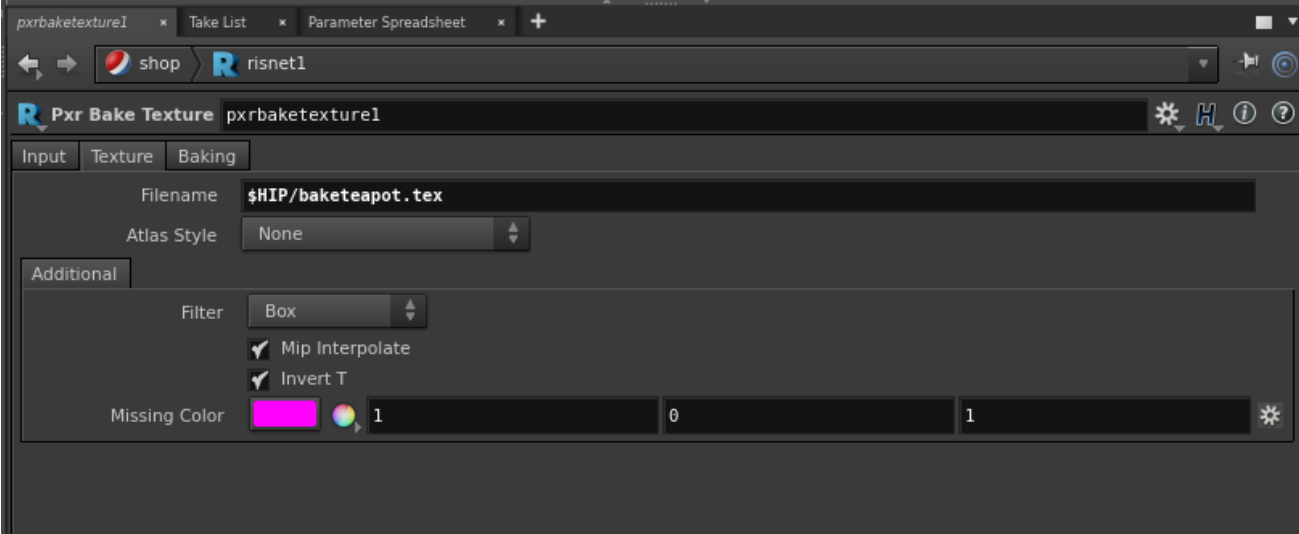